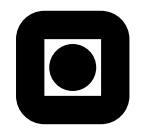

Norges teknisk- naturvitenskapelige universitet Institutt for teknisk kybernetikk

# TTK4100 - Kybernetikk introduksjon **Rapportskriving i LATEX med Matlab-figurer**

Sist oppdatert: 17. juli 2014

Formålet med dette dokumentet er å gi en kjapp kom-i-gang guide til LAT<sub>EX</sub> slik at du kan skrive gode og oversiktlige rapporter som ser mer profesjonelle ut. Videre skal vi se på en god måte å inkludere plot fra Matlab i dokumentet du skriver. Det anbefales å være godt kjent med vanlig plotting i Matlab før man prøver seg på dette.

Det krever litt investering å komme igang med LAT<sub>EX</sub>, men til gjengjeld blir resultatet veldig bra. Det anbefales å føre inn noen av øvingene i faget i LAT<sub>E</sub>X for å få litt trening – dette er noe du garantert vil ha bruk for senere i studiet. Dette dokumentet vil ikke være en utdypende guide til hvordan man bruker  $\angle$ FFX – det finnes allerede mange veldig gode ressurser for dette på internett – men vil vise vei til de ressursene som trengs for å komme igang.

## **1** Introduksjon til LAT<sub>F</sub>X

LATEX er et typesettingssystem for dokumentproduksjon. I motsetning til programvare som Microsoft Word som viser hvordan det endelige dokumentet ser ut mens du redigerer, fokuserer man i LAT<sub>EX</sub> på å skrive innholdet mens presentasjonen av innholdet genereres automatisk. Man skriver dokumentet i ren tekst, med logiske inndelinger som kapitler, seksjoner og paragrafer. Dette kompileres så til et dokument – vanligvis til .pdf. Det er en veldig fin måte å lage profesjonelle dokumenter p˚a, spesielt om du har mange formler og figurer.

LATEX er mye brukt i akademia. N˚ar du skal skrive master-oppgaven din er det nærmest obligatorisk å bruke dette på Gløshaugen.

For å lære hvordan man skriver dokumenter i LATEX, kan følgende ressurs sterkt anbefales:

• Wikibooks – LaTeX, <http://en.wikibooks.org/wiki/LaTeX>

Den aller beste måten å lære på er kanskje å bruke dette som et oppslagsverk mens du fører inn noen av øvingene i faget i L<sup>AT</sup>EX. For å installere L<sup>AT</sup>EX på Windows anbefales MiKTeX<sup>[1](#page-0-0)</sup>. På Mac OS kan du bruke MacTeX<sup>[2](#page-0-1)</sup>, mens på Linux kommer det gjerne ferdig installert tilsvarende programvare. For å redigere L<sup>AT</sup>EX-dokumenter anbefales TeX Maker<sup>[3](#page-0-2)</sup>, men det finnes en haug av slike editorer (ogs˚a notepad kan brukes om du virkelig ønsker det).

<span id="page-0-0"></span><sup>1</sup> <http://miktex.org/>

<span id="page-0-1"></span> $^{2}$ <http://tug.org/mactex/>

<span id="page-0-2"></span><sup>3</sup> <http://www.xm1math.net/texmaker/>

## **2 Eksportere til TikZ**

Her skal vi se på en (litt avansert) måte å inkludere plots fra Matlab inn i et LAT<sub>EX</sub>-dokument. Den tradisjonelle metoden er å bare eksportere bildene fra Matlab til bitmap-bilder som .PNG. Her skal vi se på en plotte-metode som bruker TikZ-formatet. Fordelen med TikZ er at selve LATEX-kompilatoren tar seg av tegning av plottene, noe som gjør at alle linjer får riktig tykkelse, aksene får riktig størrelse, og den bruker samme font som ellers i dokumentet ditt. I tillegg gir dette fordeler som at du kan definere både høyde og bredde uten at plottet blir sammentrykt eller teksten skalert, og at du kan bruke LATEX-matematikk direkte i plottene dine.

Når du skal eksportere et plot i Matlab til TikZ må et eget skript brukes. Start med å laste ned og installere følgende skript til Matlab:  $\texttt{match2tikz}^4$  $\texttt{match2tikz}^4$ .

Etter at du har installert skriptet, kan du lage et plot i Matlab på vanlig måte. Deretter eksporterer du til TikZ ved å kalle funksjonen:

matlab2tikz('myplot.tikz', 'height', '\figureheight', 'width', '\figurewidth');

Denne kommandoen konverterer den aktive figuren til TikZ og lagrer resultatet i filen myplot.tikz, som så kan brukes i et LAT<sub>EX</sub>-dokument. De siste parameterene gjør at du kan velge størrelsen på plottet i L<sup>AT</sup>FX-dokumentet.

## **3 Plotte TikZ i et LATEX-dokument**

I LATEX-dokumentet ditt m˚a du først legge til følgende linjer i headeren, dvs. før \begin{document}.

```
\usepackage{pgfplots}
% de neste linjene er valgfrie
% se dokumentasjon for flere innstillinger
\pgfplotsset{compat=newest}
\pgfplotsset{plot coordinates/math parser=false}
\newlength\figureheight
\newlength\figurewidth
```
Deretter kan du nå inkludere plottet myplot.tikz ved å skrive

```
\begin{figure}
 \centering
 \setlength\figureheight{7cm}
 \setlength\figurewidth{10cm}
 \input{myplot.tikz}
 \caption{My caption}
 \label{fig:my label}
\end{figure}
```
<span id="page-1-0"></span> $^4$ http://www.mathworks.com/matlabcentral/fileexchange/22022-matlab $2$ tikz

### **4 Komplett eksempel**

Her følger et komplett eksempel med Matlab-koden for å generere og lagre et plot i .tikzformatet og deretter vise det i et LATEX-dokument.

Listing 1: tikz example.m

```
t = 0:0.01:3;
x1 = abs( sin(t.^2*2-pi/1.2).^(2.^(t.^+pi./2)./pi) );
x2 = abs( cos(t.^2*2-pi/1.2).^(2.^(t.^t-pi./8)./pi) );
x3 = exp(-t.^t);plot(t,x1,t,x2,t,x3);grid on;
xlabel('Time (s)');
ylabel('Position (m)');
legend('Apple, $x_1=f_1(t)$', 'Orange, $x_2=f_2(t)$', 'Kiwi, $x_3=e^{-t^t}$');
matlab2tikz('myplot.tikz', 'height', '\figureheight', 'width', '\figurewidth', ...
    'parseStrings', false);
```
Parameteren parseStrings er satt til false slik at du kan skrive LATEX-matematikk direkte i felt som legend og label ved å bruke dollartegnet \$ som i eksempelet.

Opprett deretter følgende LATEX-dokument i samme mappe som du har plassert myplot.tikz.

```
\documentclass[11pt,a4paper]{article}
\usepackage[utf8]{inputenc}
\usepackage[norsk]{babel}
\usepackage{amsmath}
\usepackage{amsfonts}
\usepackage{amssymb}
\usepackage{lmodern}
\usepackage{hyperref}
\hypersetup{pdfborder={0 0 0}}
\usepackage{pgfplots}
\pgfplotsset{compat=newest}
\pgfplotsset{plot coordinates/math parser=false}
\newlength\figureheight
\newlength\figurewidth
\author{Flittig Student}
\title{Min tittel}
\setcounter{tocdepth}{1}
\begin{document}
\date{\today}
\maketitle
% Den neste linja kan fjernes om du ikke ønsker innholdsfortegnelse
\tableofcontents
\section{Introduksjon}
```

```
Listing 2: eksempel.tex
```

```
Dette er en introduksjon.
\section{Litt matematikk}
\emph{Enhetsformelen} er gitt ved \eqref{eq:trig}.
\begin{align}
 \sin^2 \theta + \cos^2 \theta &= 1 \label{eq:trig}\\
 \&= \frac{1}{2} + \frac{1}{2}\end{align}
\begin{align*}
 f(x) &=(x+a)(x+b)x = x^2 + (a+b)x + ab\end{align*}
\section{Eksempel TikZ−plot}
Se Figur \ref{fig:my_label}.
\begin{figure}
\centering
 \setlength\figureheight{8cm}
 \setlength\figurewidth{11cm}
 \input{myplot.tikz}
 \caption{Elastisk frukt i ufysisk fall.}
 \label{fig:my label}
\end{figure}
\section{Konklusjon}
Konklusjon
\end{document}
```
Det ferdig kompilerte dokumentet kan du se på de to neste sidene. Hele eksempelet kan du finne i vedlagt zip-fil.

#### Min tittel

Flittig Student 17. juli 2014

#### **Innhold**

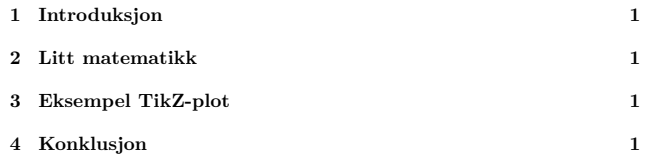

#### **1 Introduksjon**

Dette er en introduksjon.

#### **2 Litt matematikk**

*Enhetsformelen* er gitt ved (1).

$$
\sin^2 \theta + \cos^2 \theta = 1
$$
\n
$$
= \frac{1}{2} + \frac{1}{2}
$$
\n(1)\n(2)

$$
f(x) = (x+a)(x+b)
$$

$$
= x2 + (a+b)x + ab
$$

#### **3 Eksempel TikZ-plot**

Se Figur 1.

#### **4 Konklusjon**

Konklusjon

1

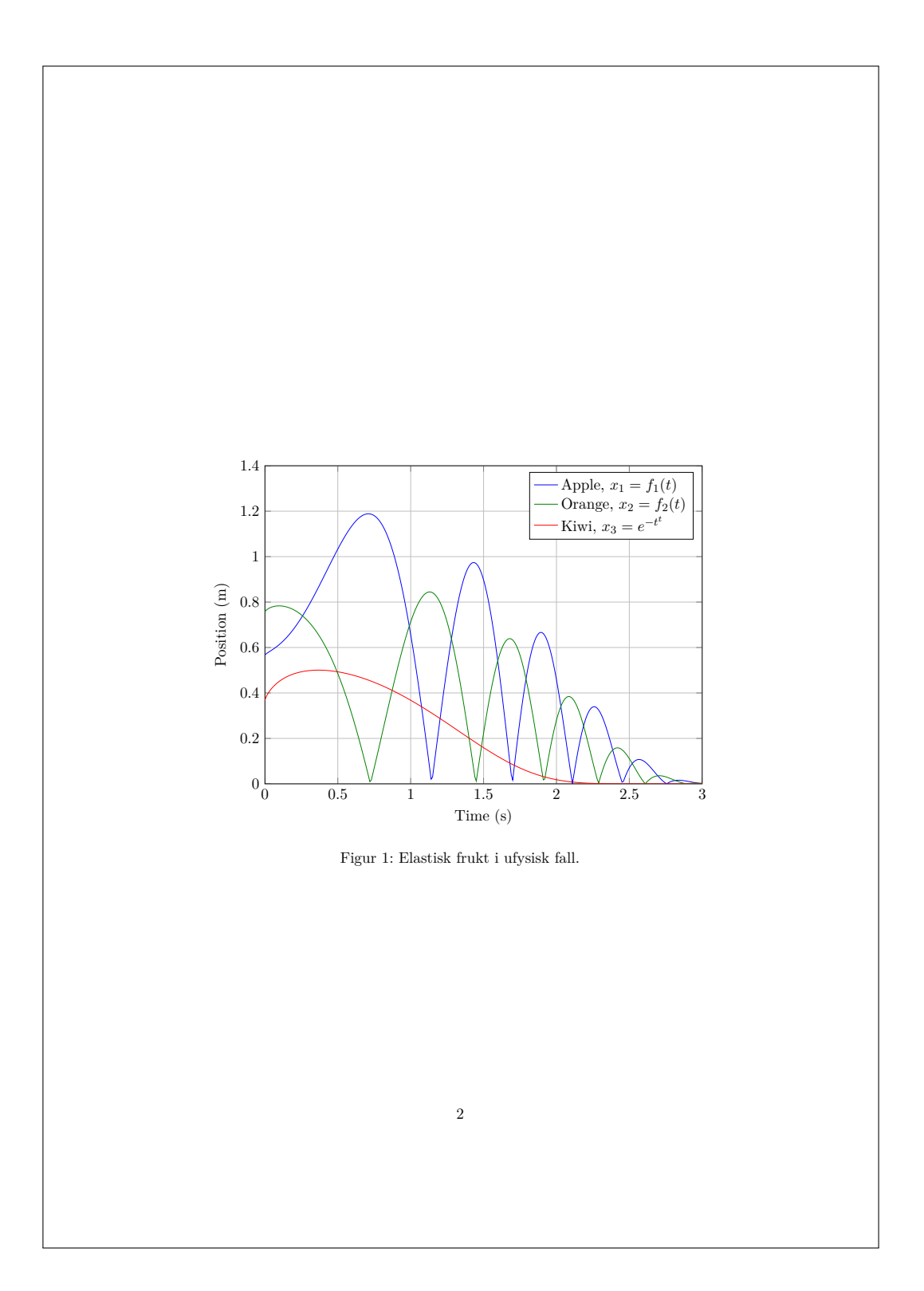